# **Bridging mini-Howto**

Christopher Cole cole@lynkmedia.com Русский перевод Ilqiz Kalmetev ilqiz@mail.rb.ru

v1.10, 13 November 1997

Этот документ описывает установку ethernet моста. Что такое - мост? Ethernet мост - это устройство, которые управляет пакетами данных в подсети, пытаясь снизить трафик в сети. Мост обычно размещен между двумя отдельными группами компьютеров, которые общаются между собой часто, а с компьютерами из других групп - не так часто. Хороший пример для этого - обсудить сластер из Macintosh'ей и кластер из машин с Unix. Обе эти группы машин склонны болтать между собой, и трафик в сети является причиной коллизий, возникающих для других машин, которые пытаются тоже передать данные. Между этими двумя группами компьютеров должен располагаться мост. Работа моста состоит в проверке адреса назначения пакетов данных и принятия решения пропускать или нет пакет в другой сегмент сети ethernet. В результате получаем более быструю, сеть с уменьшением коллизий.

# Содержание

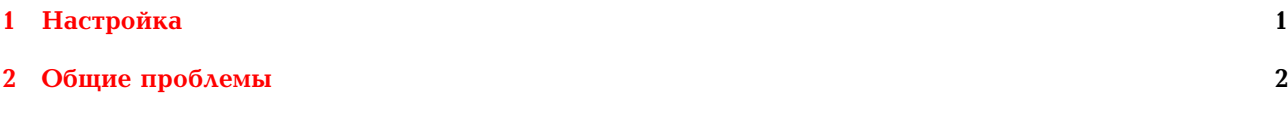

#### <span id="page-0-0"></span>Настройка  $\mathbf{1}$

1. Найдите "Bridge Config":

ftp://shadow.cabi.net/pub/Linux/BRCFG.tgz

2. Найдите и прочтите "Multiple ethernet" HOWTO:

ftp://sunsite.unc.edu/pub/Linux/docs/HOWTO/mini/Multiple-Ethernet

3. Разрешите несколько ethernet устройств на вашей машине, добавив в ваш /etc/lilo.conf и перезапустив lilo:

append =  $"ether=0, 0, eth1"$ 

Если на вашем мосту три интерфейса, то поставьте эту строку:

append =  $"ether=0,0,eth1,ether=0,0,eth2"$ 

Соответственно добавляйте параметры для большего числа адаптеров. По умолчанию ядро при загрузке пытается определить только одну карточку ethernet. Приведенные выше строки заставляют ядро искать большее количество ethernet адаптеров. Также вместо этого можно использовать загрузочный параметр:

linux ether=0,0,eth1

Или для 3 интерфейсов:

linux ether=0,0,eth1 ether=0,0,eth2

4. Перекомпилируйте ядро с разрешенной опцией BRIDGING.

- 5. Мост не должен иметь адреса IP. Его МОЖНО назначить, но простой мост не нуждается в этом. Чтобы удалить адрес IP с вашего моста, идите в /etc/sysconfig/network-scripts/ (для системы RedHat) и скопируйте ifcfg-lo0 в ifcfg-eth0 и ifcfg-eth1. В этих 2 eth файлах, измените строку, содержащую "DEVICE = lo"на "DEVICE = eth0"и "DEVICE = eth1". Другие дистрибутивы могут потребовать других действий! Если у этого моста имеется больше, чем 2 интерфейса, убедитесь, что вы сделали соответствующие настройки и для них тоже.
- 6. Перезагрузитесь так, чтобы запустить новое ядро с бриджингом, а также, чтобы удостовериться, что адреса IP не привязаны к сетевым интерфейсам.
- 7. Как только система зарезервирована, поместите платы ethernet в режим promiscuous так, чтобы они видели каждый пакет, который приходит на их интерфейс:

```
ifconfig promisc eth0; ifconfig promisc eth1
```
Все интерфейсы, которые подключены к сетевым сегментам, чтобы соединиться должны быть введены в promiscuous режим.

8. Включите брижджинг программой brcfg:

brcfg -ena

9. Проверьте, что имеется трафик на каждом интерфейсе:

```
tcpdump -i eth0 (в одном окне)
tcpdump -i eth1 (в другом окне)
```
10. Выполните sniffer или tcpdump на другой машине, чтобы проверить, что мост отделил сегменты правильно.

## <span id="page-1-0"></span>2 Общие проблемы

1. Вопрос: Я получаю сообщение

ioctl (SIOCGIFBR) failed: Packages not installed

Что лелать?

Ответ

У вас в ядре не включен бриджинг. Возьмите ядро 2.0 или выше, и пересоберите с опцией **BRIDGING.** 

2. Вопрос Машины на одной стороне не пингуют другую сторону!

Ответ

- Вы разрешили бриджинг, использующий "brcfq -ena"? (Brcfq должен говорить "bridqinq is ENABLED")
- Вы перевели интерфейсы в promiscuous режим? (Выполните команду "ifconfig". Флажок "PROMISC" должен быть установлен для обоих интерфейсов.)
- При использовании адаптеров с интерфейсами для разных сред передачи удостоверьтесь, что разрешен нужный вам интерфейс. Возможно понадобиться выполнить настройку/установку программы, которая пришла с сетевой платой интерфейса.
- 3. Вопрос Я не могу использовать telnet/ftp для моста! Почему?

#### Ответ

Это потому, что не имеется адреса IP, привязанного к интерфейсу моста. Мост должен быть прозрачной частью сети.

4. **Вопрос** Что я должен установить для маршрутизации?

#### **Ответ**

Ничего! Весь интеллект маршрутизации обрабатывается бриджингом в ядре. Чтобы увидеть ethernet адреса, как они изучены мостом, используйте программу brcfg в режиме отладки:

brcfg -deb

5. **Вопрос** Мост, появляется, работает, но почему "traceroute"не показывает мост как часть пути?

### **Ответ**

Из-за принципа работы моста, "traceroute"не должен показывать мост как часть пути. мост должен быть прозрачным компонентом сети.

6. **Вопрос** Является ли необходимым компилировать ядро с IP\_FORWARD?

#### **Ответ**

Нет. О транспортировке пакета заботится код бриджинга в ядре. IP\_FORWARD используется для шлюзов, которые имеют адреса IP привязанные к интерфейсам.

7. **Вопрос** Почему - физические адреса ethernet для порта 1 и порта 2 одинаковые, как показывает программа "brcfg"? Не должны ли они различаться?

#### **Ответ**

Нет. Кодом бриджинга каждому порту на мосту преднамеренно назначен один и тот же физический адрес ethernet.

8. **Вопрос** Опция бриджинга не появляется при конфигурировании ядра. Как ее разрешить?

#### **Ответ**

При настройке конфигурации ядра, отвечать "Y"на вопрос, "Prompt for development and/or incomplete code/drivers (CONFIG\_EXPERIMENTAL) Y/n/?".

9. **Вопрос** Слишком много хабов (4 или больше) включены последовательно, что приводит к проблемам синхронизации в ethernet. Какой эффект производит мост в подсети, которая насыщена хабами?

#### **Ответ**

Мост отбрасывает правило хабов 3/4/5. Мост не работает с пакетами так, как хаб, и следовательно не вносит проблем синхронизации в сети.

10. **Вопрос** Может ли мост связывать 10mb и 100mb сегменты ethernet? Будет ли такая конфигурация замедлять остальной трафик высокоскоростного сегмента?

#### **Ответ**

Да, мост может связывать вместе 10mb сегмент и 100mb сегмент. Как только на быстрой сетевой стороне моста будет установлена 100mb сетевая плата, об остальном будет заботиться TCP. В то время как пакеты от хоста в 100mb сегменте к хосту в 10mb сегменте будут действительно перемещаться со скоростью 10Mb/s, остальной трафик на 100mb ethernet не замедлится.